## **Режим программирования сервисных параметров Cube 24F**

## **Для входа в режим:**

- включить отопление;

- нажать одновременно «Регулятор температуры СО» + «Кнопку RESET»

- изменить и запомнить параметр - «Регулятор температуры СО»

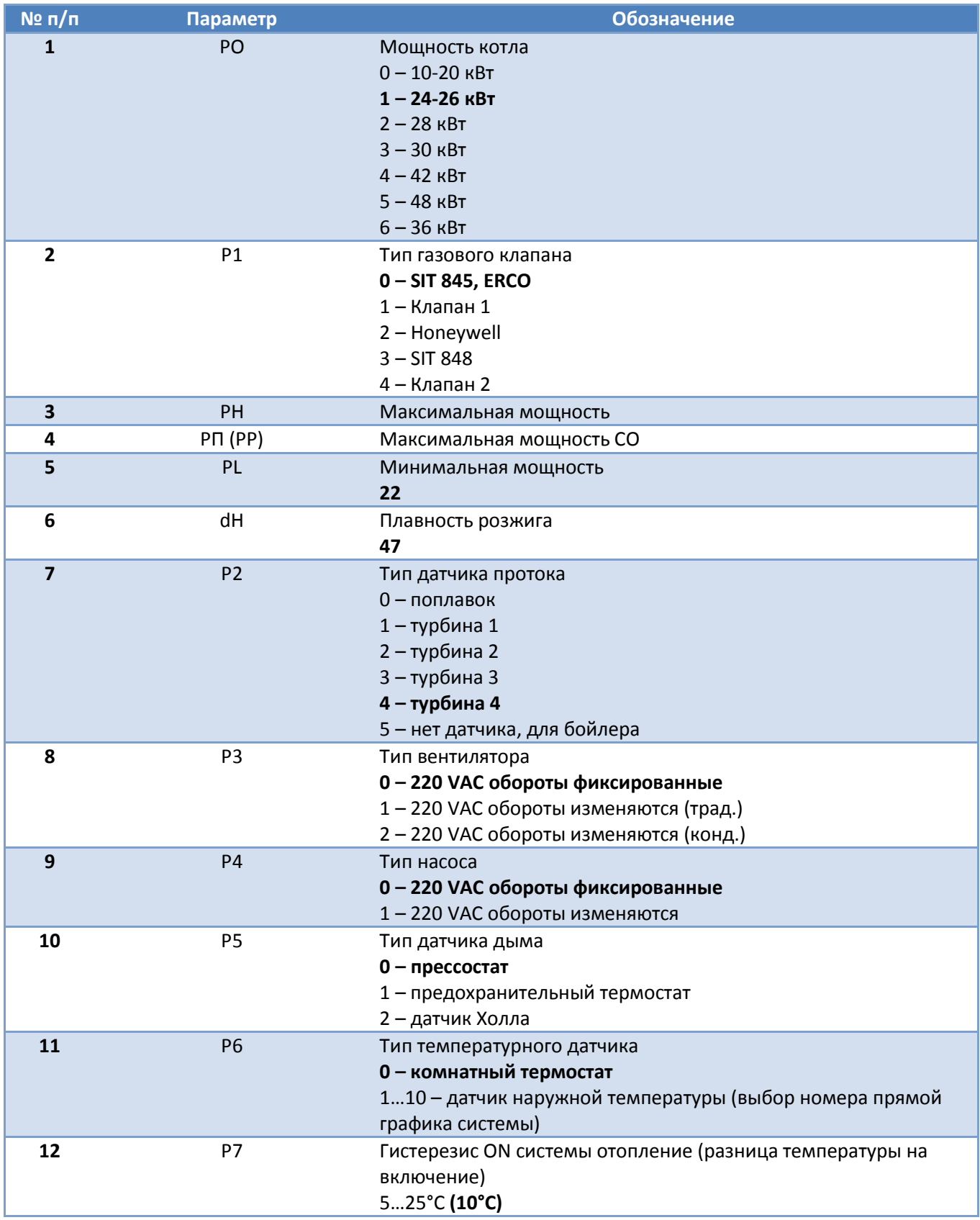

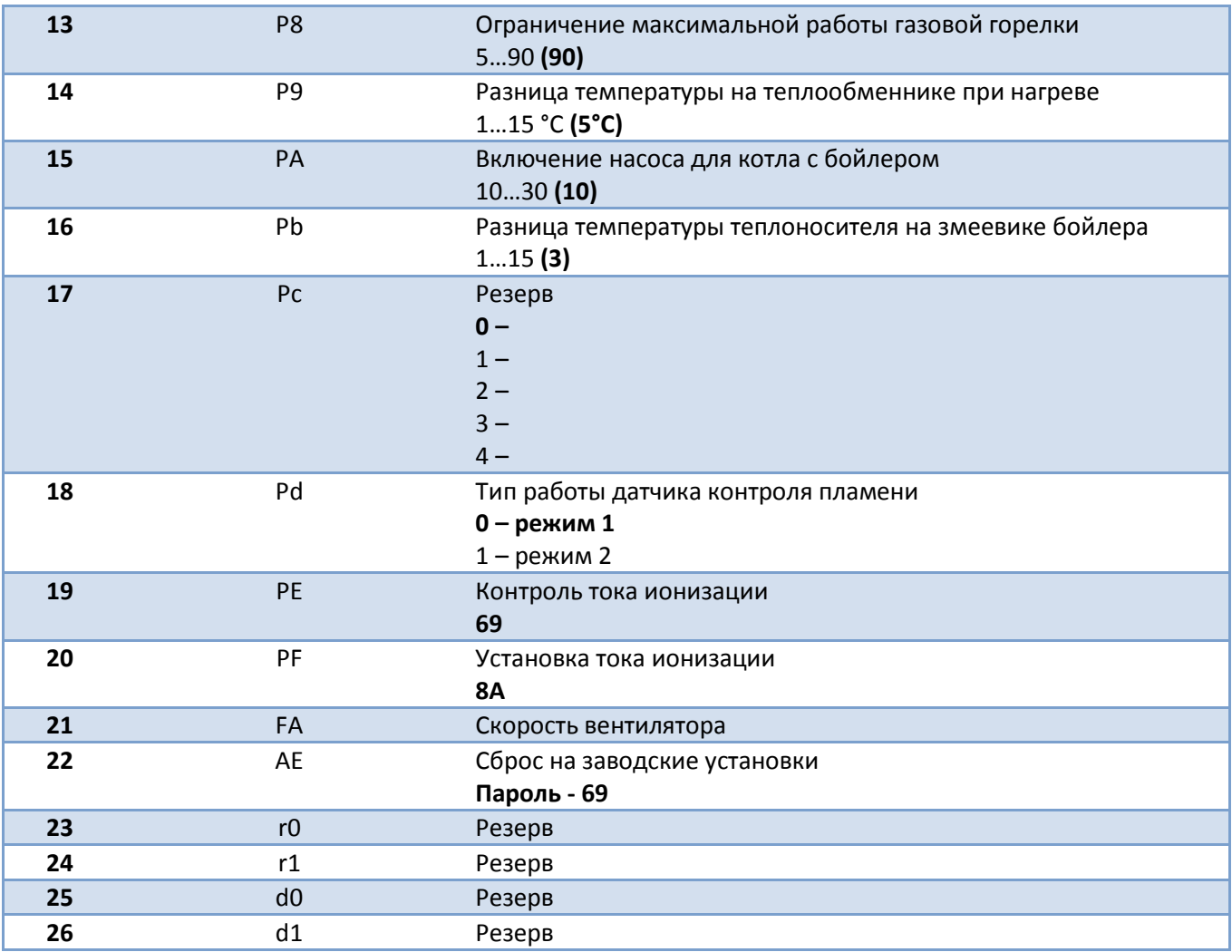